# Modules2Pages

Flexible module assignment for Joomla v1.0.0 July - 2010

http://kulendra.net/

*Contents Modules2Pages 3 Installing Modules2Pages 4 Configuring the module* 5<br> *5* Setting Up Display Rules 6 *Setting Up Display Rules 6 Configuring language files 8*

#### *Modules2Pages*

Modules2Pages is a Joomla module that allows you to assign any module to any page that you need. That's correct, you don't have to be limited by Joomla's menu assignment, you can decide where exactly your modules need to be displayed.

Modules2Pages acts as a wrapper for other modules. Users can select any module installed in the system to be activated by Modules2Pages and then can assign the Modules2Pages module to a specific page using URL query strings.

Taking the path of flexibility and power provided by it's sibling extension, kBanners4Joomla, this module too allows you to build an expression using comparison operators and logical operators on the URL query option. And like it's sibling extension, it works on SEF enabled sites we well.

Modules2Pages was developed to provide users with the control over the 3DP extensions beyond what Joomla provides and to fully exploit their potential.

## *Installing Modules2Pages*

Modules2Pages consists of a single module that can be installed as any other Joomla Extension. Unzip the package before installation to extract the user manual.

## *Configuring the module*

Modules2Pages consists of two main settings:

- 1. Display Module
- 2. Display Rule

#### *Display Module*

Display Module lists all the modules that are currently installed and published in your Joomla installation. Select the module that you need to display on the specific page here.

## *Display Rule*

The Display Rule is used to assign the user specified module to a particular page. The system will evaluate if the expression entered in the Display Rule is true in each of the pages the module is assigned to. If the expression is true, then the system will display the user specified module in this page.

## *Setting Up Display Rules*

A display rule allows users to target a modules to a specific page or a set of pages based on the URL query string,

#### *What is URL Query String?*

A URL Query string defines the additional options a website needs to consider when a page is being accessed. In the simplest form, this refers to the portion of the URL that appears after the ? in the URL.

Example:

http://yoursite.com/index.php?option=com\_content&vie w=article&id=21&Itemid=30

Query string refers to the part 'option=com\_content&view  $=$ article $\&i$ d $=$ 21 $\&i$ Itemid $=$ 30'

#### *Setting up Display Rules in Modules2Pages*

The system allows users to set up expressions that can use any of the comparison operators  $(>,<, ==, !=, <=, ==)$ or a logical operator (AND, OR) to compare query options with user specified values.

The query options need to be enclosed in square brackets ([ and ]) where as the values they are being compared to need to be enclosed in single or double quotes (' ' or " ")

Modules2Pages works well with any SEF extension that does not modify the query strings.

Following operators are used for building display rules in Modules2Pages

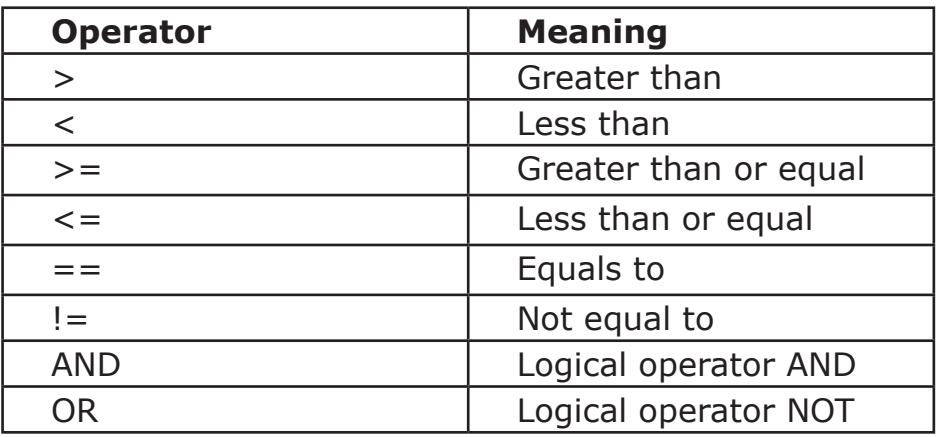

#### *Sample display rules*

Following examples show how to build display rules for various popular extensions that integrate with Joomla.

#### **Example - Show module only in the section blog layout page but not in all articles linked from there**

[option]=='com\_content' AND [view]=='section' AND  $[$ layout $]=$ ='default'

#### **Example - Show module only in the checkout page of Virtuemart**

[option]=='com\_virtuemart' AND [page]=='checkout.index'

#### **Example - Show module only in Virtuemart but excluding the checkout page**

```
[option]=='com_virtuemart' AND [page]!='checkout.in-
dex'
```
## *Configuring language files*

Modules2Pages is built with multi-language support for administration view. The module is shipped with the default support for en-GB (English - UK). Users can create their own language files to support their native languages.

Language files for Modules2Pages module is uploaded to 'language' folder of the main site under the sub-folder for the relevant language (e.g. 'language/en-GB'). The file name of the language file for the module is en-GB.mod\_ Modules2Pages.ini.

## *kBanners4VM*

kBanners4VM is the ultimate banner management solution for Virtuemart that allows users to set up HTML and image banners for your Virtuemart eshop.

kBanners4VM allows you to set up banner groups and assign them to Virtuemart categories allowing you to target your advertiestments to the correct audience.

## *wp-eXtplorer*

wp-eXtplorer is a Wordpress admin plugin that wraps the popular eXtplorer web-based file management system.

With wp-eXtplorer, you can edit/ delete upload/download, copy and move files on your server without ever leaving the Wordpress Dashboard.

## *kBanners4Joomla*

kBanners4Joomla is the end-all of all banner components for Joomla. Providing the same flexible interface of kBanners4VM and kBanners4SOBI, kBanners4Joomla allows users to target their banners based on conditional URL parameters.